## **How to view and update your online roster**

\*Primary Contacts are the only roster members with access to the online roster\*

**Step 1:** Log in to your account through the AACRAO homepage. Your username should be your work email.

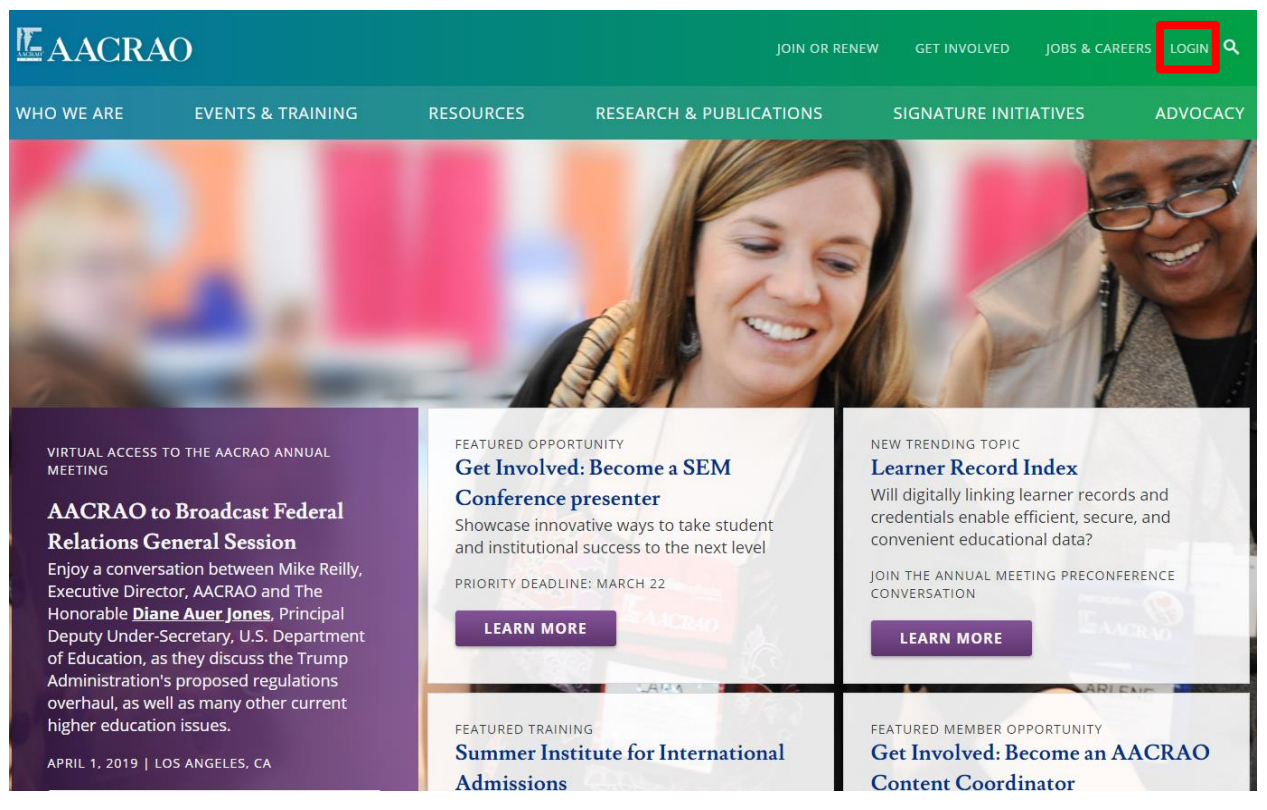

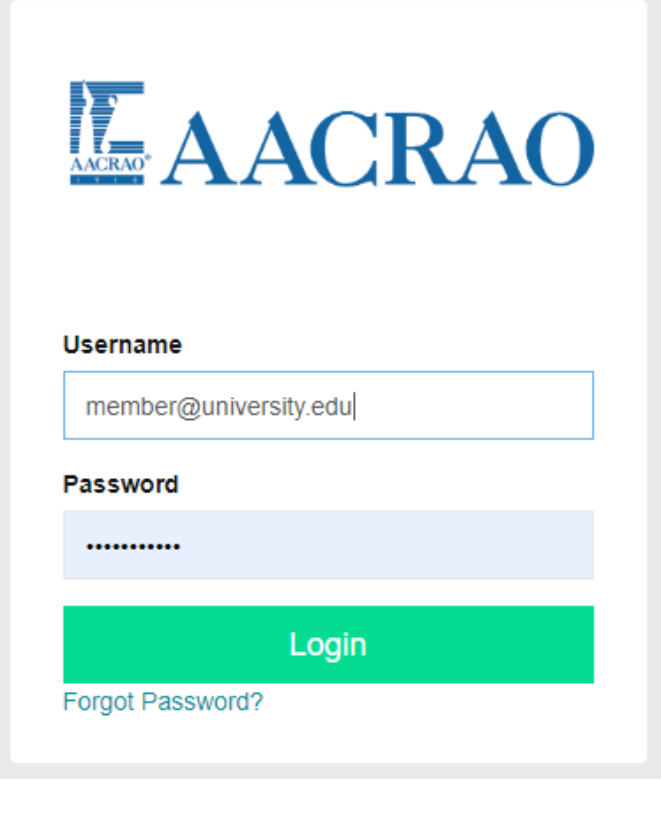

**Step 2:** After logging in you will be taken to your personal Profile page. From there you can select the Subscriptions tab on the left to view your membership information.

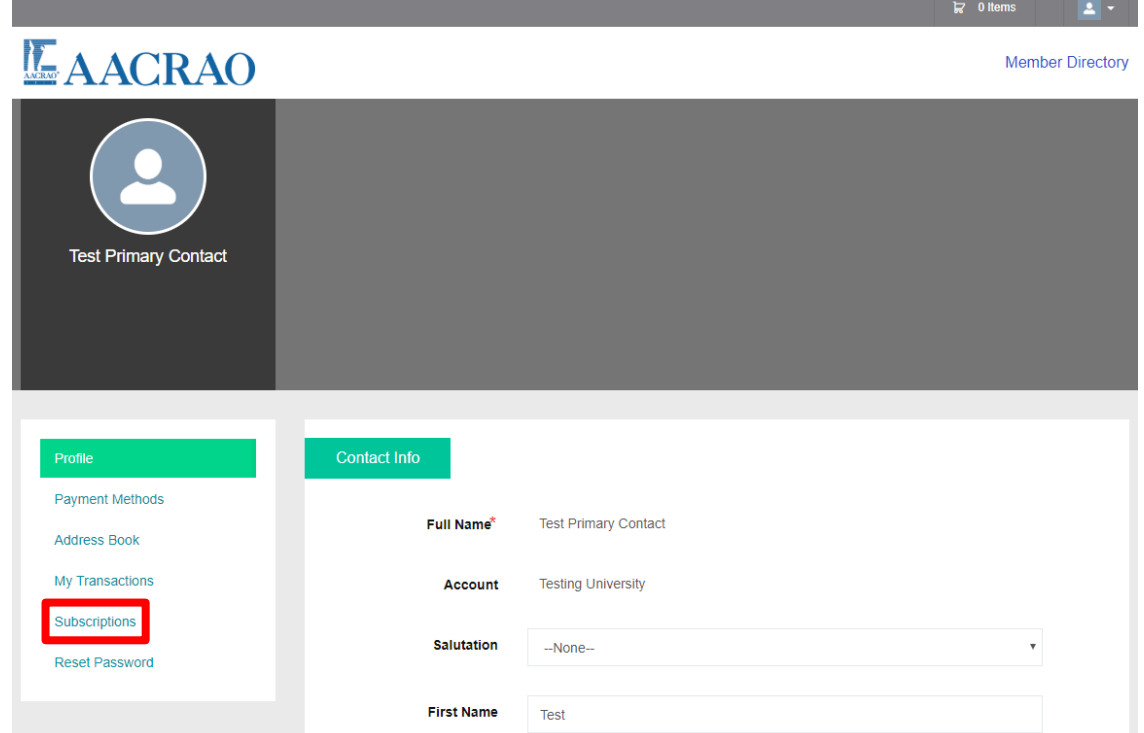

Step 3: This page shows whether your annual membership is renewed or unrenewed (see blue arrows). Select the Manage button found within your subscription box to manage your roster.

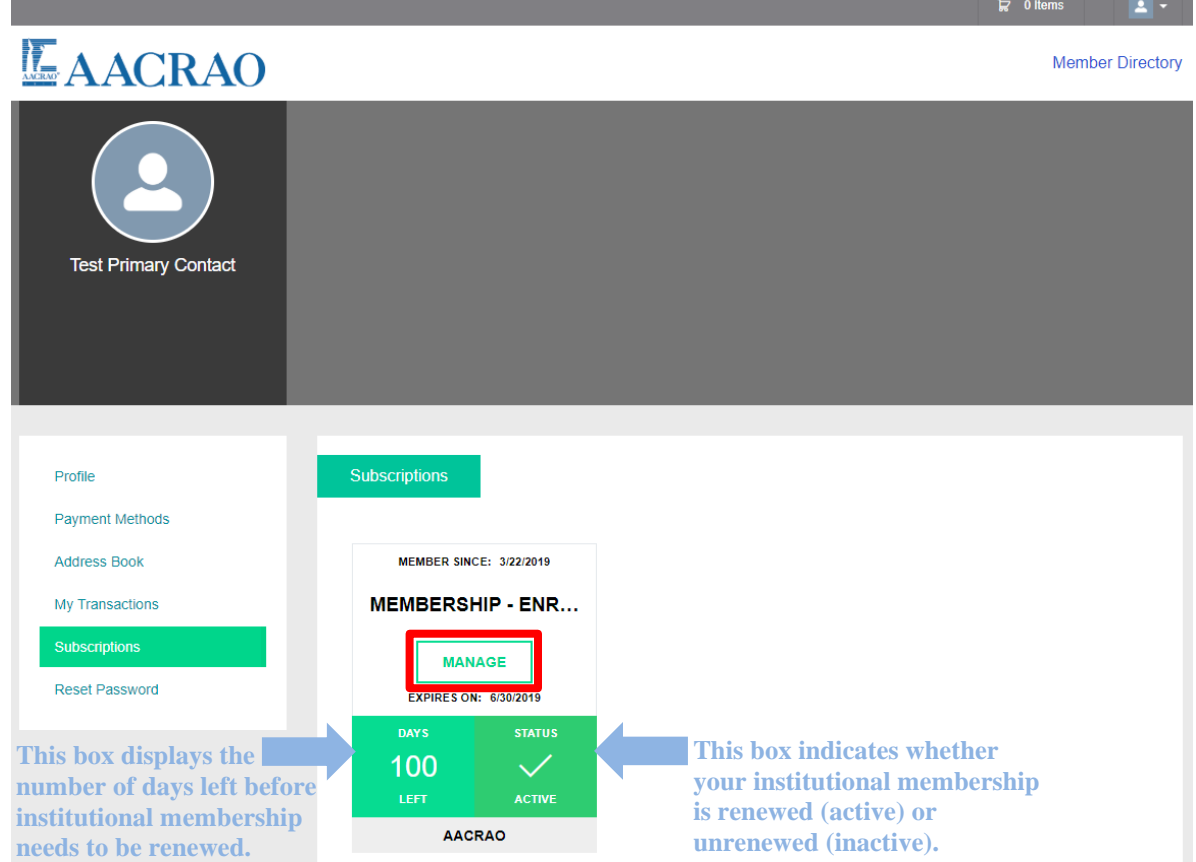

**Step 4:** All active roster members have a green checkmark next to their name. If you would like to mark someone as an active member, select the gray checkmark next to their name to assign them to the roster. This will change the checkmark color to green, marking the individual's status as active. When all purchased roster spots are full, no one else can be added and no more gray checkmarks will appear until another membership spot is purchased or made available.

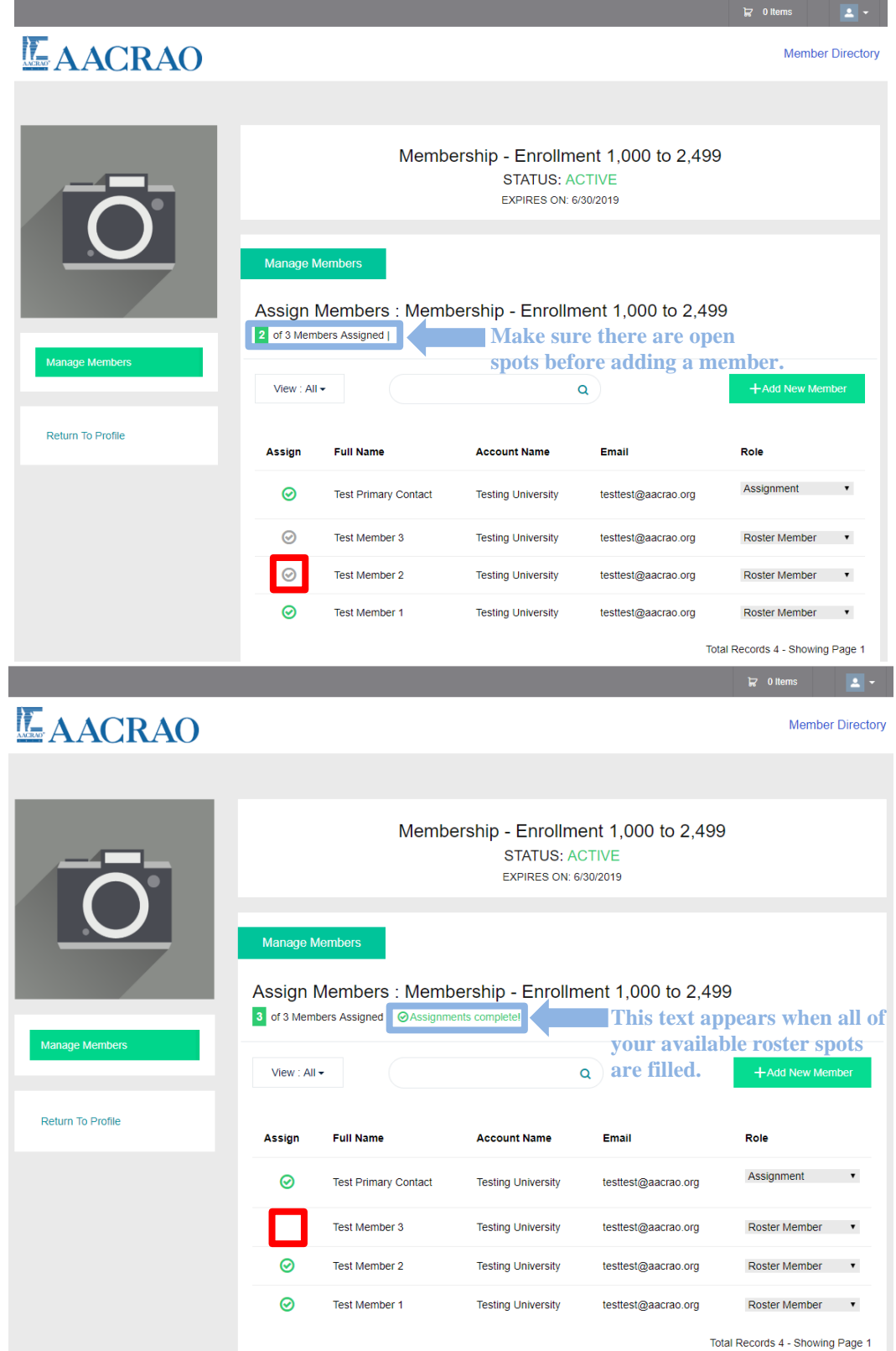

**Step 5:** New members can be added to a roster with open spots available. Select the green +Add New Member button, fill out the following information section, then select the Save button.

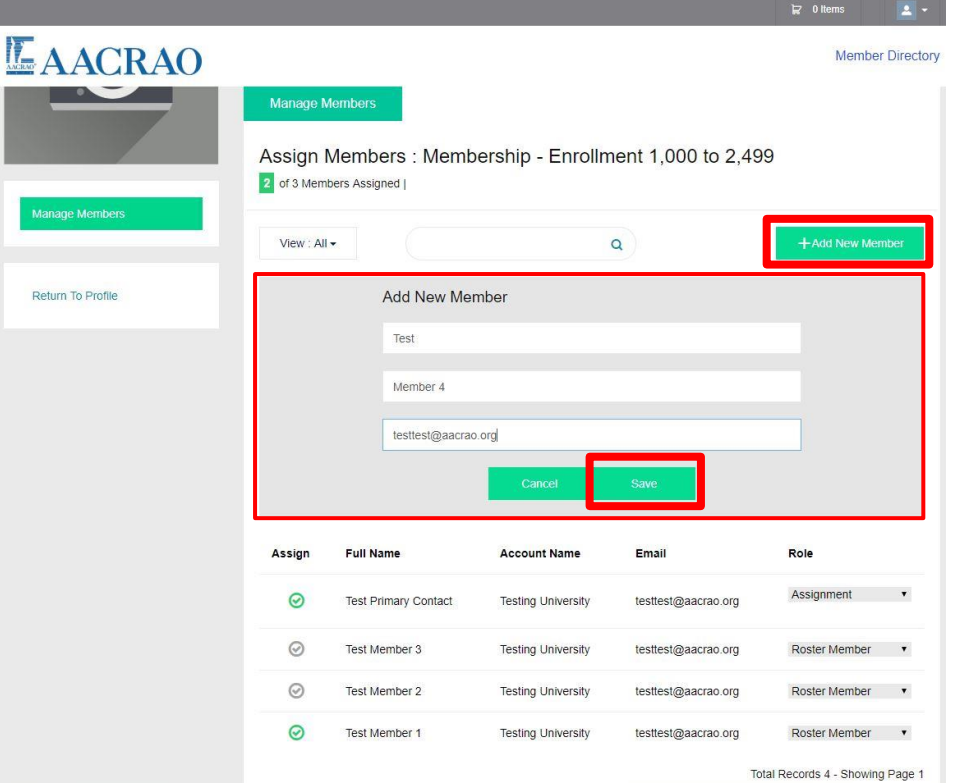

After the information is submitted, the new member will appear on your roster with a gray checkmark. Make sure to select the checkmark next to the new member to mark them as active and turn the checkmark green.

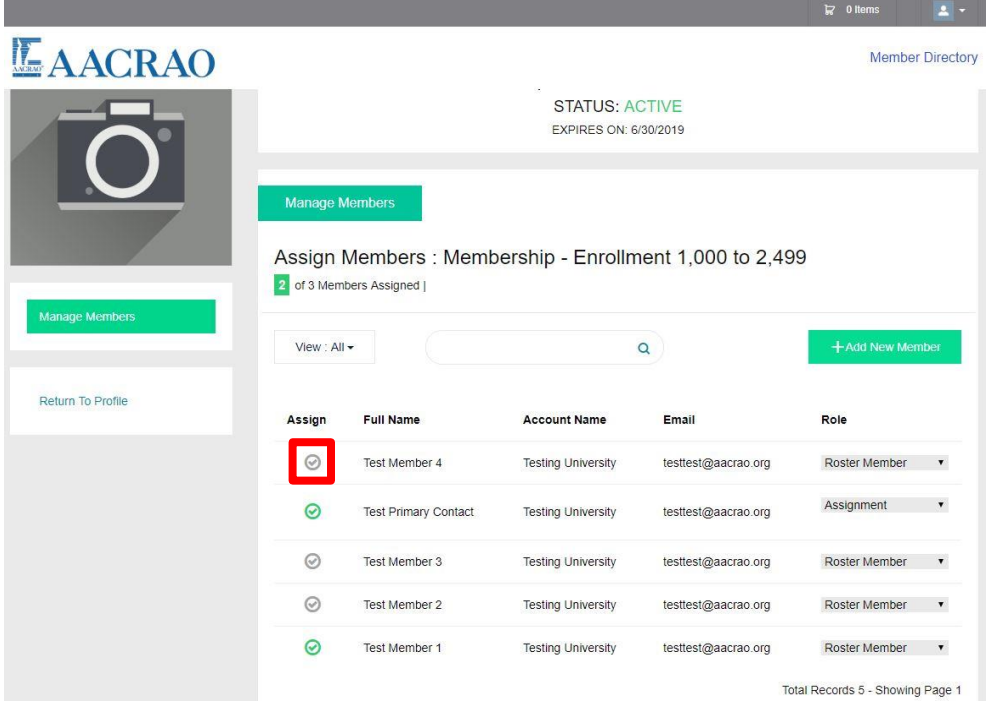

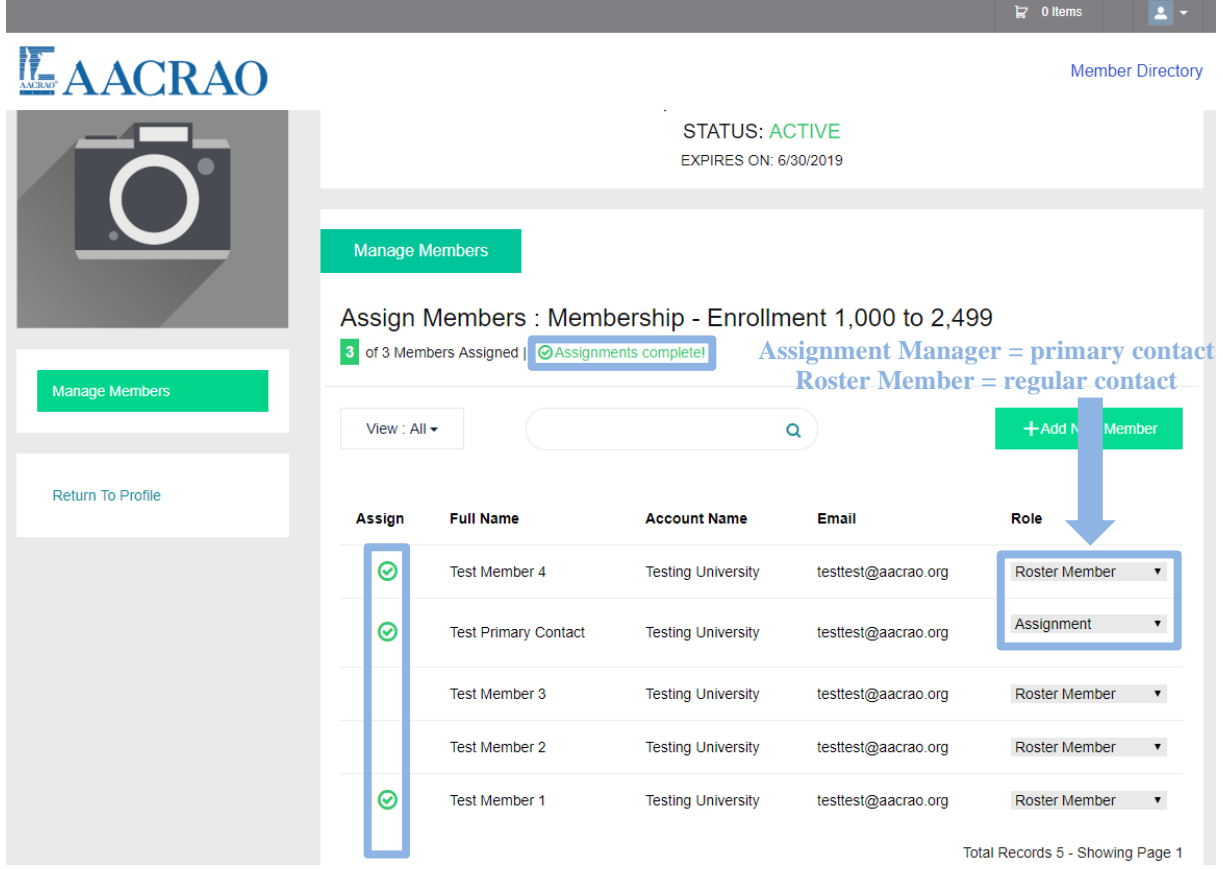

*Notes:*

*As of 2018, AACRAO no longer supports billing contacts. All invoices will be sent to the primary contact. Additional membership purchases cannot be completed through the online roster management system. All additional membership payments must be submitted to the Membership department via the Additional Membership form available here: [https://www.aacrao.org/join-or](https://www.aacrao.org/join-or-renew/all-membership-forms/)[renew/all-membership-forms/](https://www.aacrao.org/join-or-renew/all-membership-forms/)*

If you have any issues during this process you can contact our office by phone at (202) 355-1050 or by email at [membership@aacrao.org](mailto:membership@aacrao.org) for further assistance.